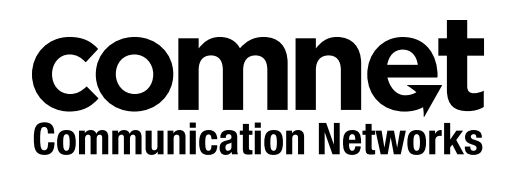

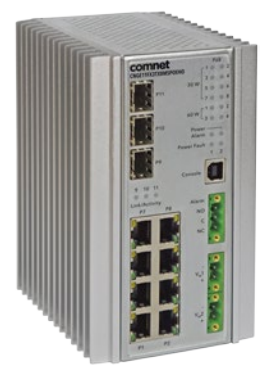

### QUICK START GUIDE

# CNGE3FE8MS[POE][HO]

Environmentally Hardened Managed Ethernet Switch 3 GE SFP + 8 FE Electrical Ports with Optional 30 or 60 Watt PoE

#### **This guide serves the following ComNet Model Numbers:**

CNGE3FE8MS CNGE3FE8MSPOE CNGE3FE8MSPOEHO The ComNet CNGE3FE8MS[POE][HO] has three 100/1000Base-FX SFP ports and eight 10/100Base-T(X) ports. Two of the SFP ports support 2.5 Gbps SFPs for high speed communication in bandwidth intensive applications. All SFP ports utilize ComNet SFP modules for fiber and connector type and distance. The IEEE802.3-compliant unit offers multiple Ethernet redundancy protocols (MSTP/RSTP/STP/ERPS (G.8032)) which protect your applications from network interruptions or temporary malfunctions by redirecting transmission within the network. The switch provides advanced IP-based management that can limit the maximum bandwidth for each connected IP device, allowing the user to adjust usage. Two models are available which supply Power over Ethernet (PoE). The CNGE3FE8MSPOE model provides eight electrical ports supporting up to thirty watts of power. On the CNGE3FE8MSPOEHO model, four of the eight PoE ports can support up to sixty watts of PoE power. All PoE ports are IEEE802.3at compliant.

### QUICK START GUIDE **CONGESTER CONGESTER** CONGESTER CONGESTER CONGESTER CONGESTER CONGESTER CONGESTER CONGESTER CONGESTER CONGESTER CONGESTER CONGESTER CONGESTER CONGESTER CONGESTER CONGESTER CONGESTER CONGESTER CONGESTER CO

### **Contents**

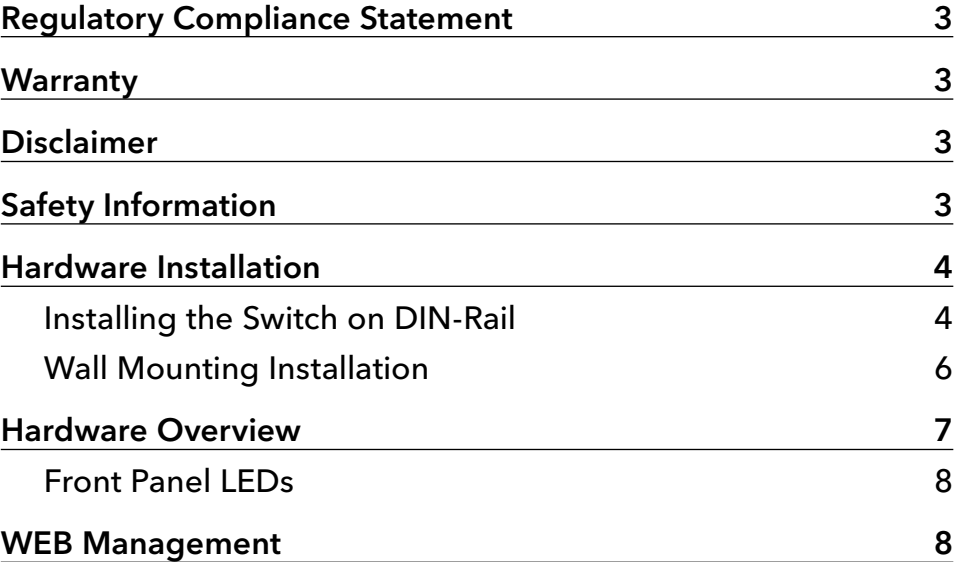

### **Regulatory Compliance Statement**

Product(s) associated with this publication complies/comply with all applicable regulations. Please refer to the Technical Specifications section for more details.

### **Warranty**

ComNet warrants that all ComNet products are free from defects in material and workmanship for a specified warranty period from the invoice date for the life of the installation. ComNet will repair or replace products found by ComNet to be defective within this warranty period, with shipment expenses apportioned by ComNet and the distributor. This warranty does not cover product modifications or repairs done by persons other than ComNet-approved personnel, and this warranty does not apply to ComNet products that are misused, abused, improperly installed, or damaged by accidents.

Please refer to the Technical Specifications section for the actual warranty period(s) of the product(s) associated with this publication.

### **Disclaimer**

Information in this publication is intended to be accurate. ComNet shall not be responsible for its use or infringements on third-parties as a result of its use. There may occasionally be unintentional errors on this publication. ComNet reserves the right to revise the contents of this publication without notice.

## **Safety Information**

- » Only ComNet service personnel can service the equipment. Please contact ComNet Technical Support.
- » The equipment should be installed in locations with controlled access, or other means of security, and controlled by persons of authority.

## **Hardware Installation**

### **Installing the Switch on DIN-Rail**

Each switch has a Din-Rail kit on the rear panel. The DIN-Rail kit affixes the switch to the DIN-Rail.

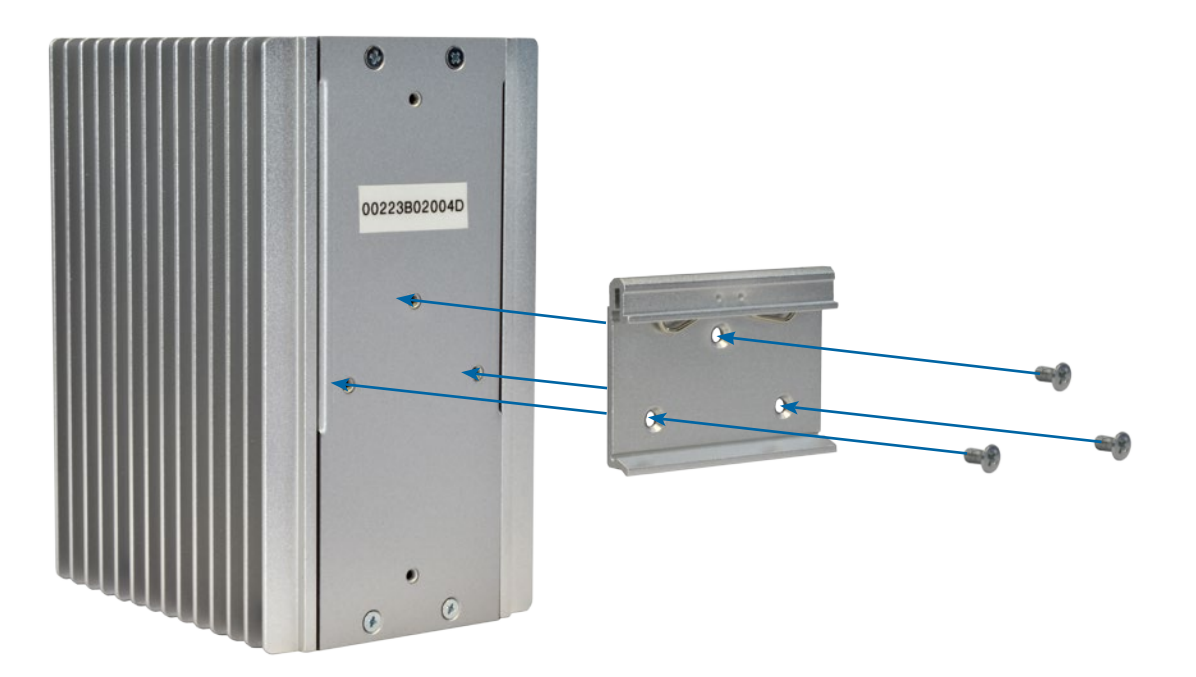

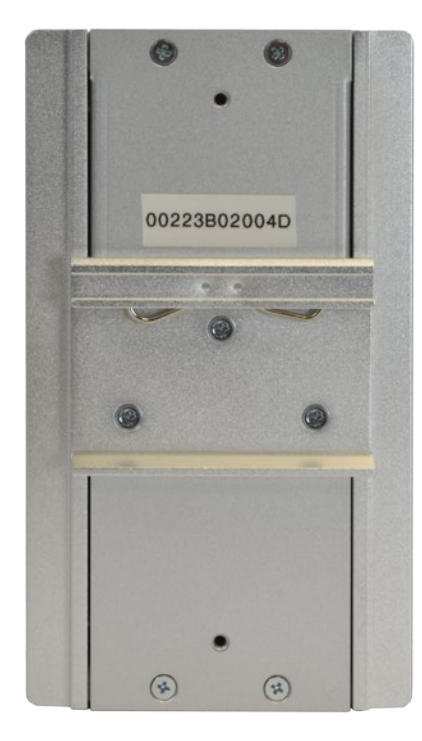

It is easy to install the switch on the Din-Rail:

#### Mount Series on DIN-Rail

Step 1: Tilt the switch and mount the metal spring to DIN-Rail.

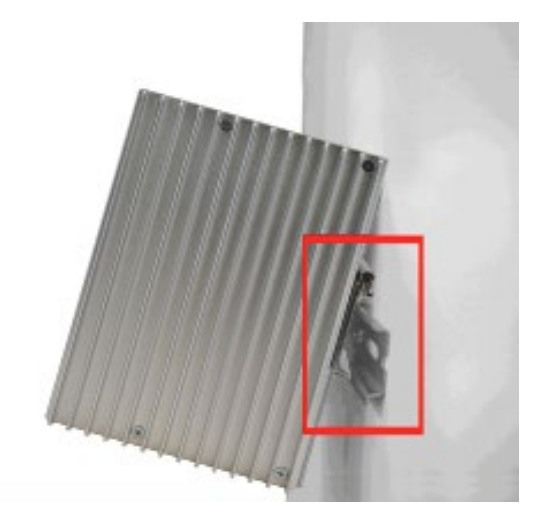

Step 2: Push the switch toward the DIN-Rail until you hear the spring snap into place

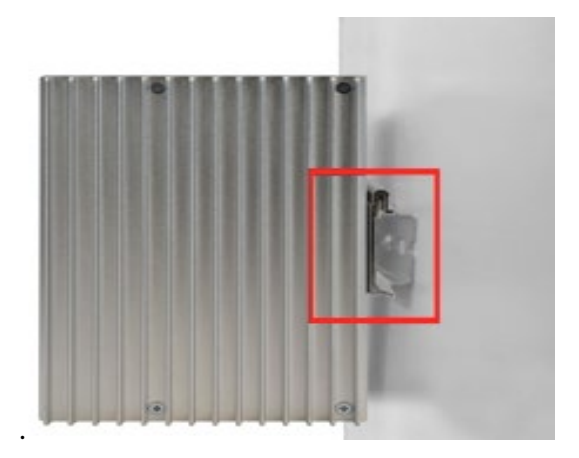

#### **Wall Mounting Installation**

Each switch has another installation method for users to fix the switch. A wall mount panel can be found in the package. The following steps show how to mount the switch on the wall:

#### Mounting the CNGE3FE8MS on a Wall

- Step 1: Remove DIN-Rail kit if it is installed.
- Step 2: Remove the two screws at the top of the unit's back panel. Remove only one pair of back panel screws at time (these hold the back panel in place on the unit).
- Step 3: Use the same two screws plus one of the included screws to attach the wall mount panel to the top set of screw holes as shown in the diagram below.

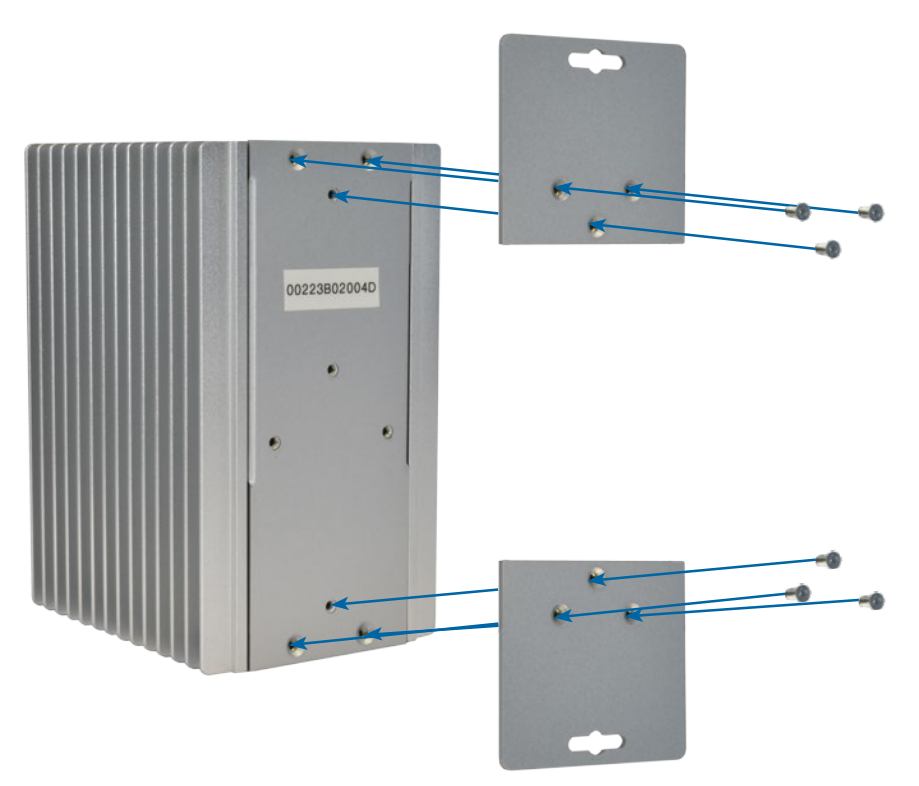

Step 4: Repeat Steps 2 and 3 to mount the second wall mount panel on the bottom of the unit's back panel.

#### ATTENTION: Do not remove the top and bottom panel screws at the same time, or the back panel will detach from the unit. Install the wall mount panels one at a time.

In order to prevent switches from being damaged, the screws should match the size screws that comes pre-installed in the CNGE3FE8MS switch (M3 × 8 mm).

### **Hardware Overview**

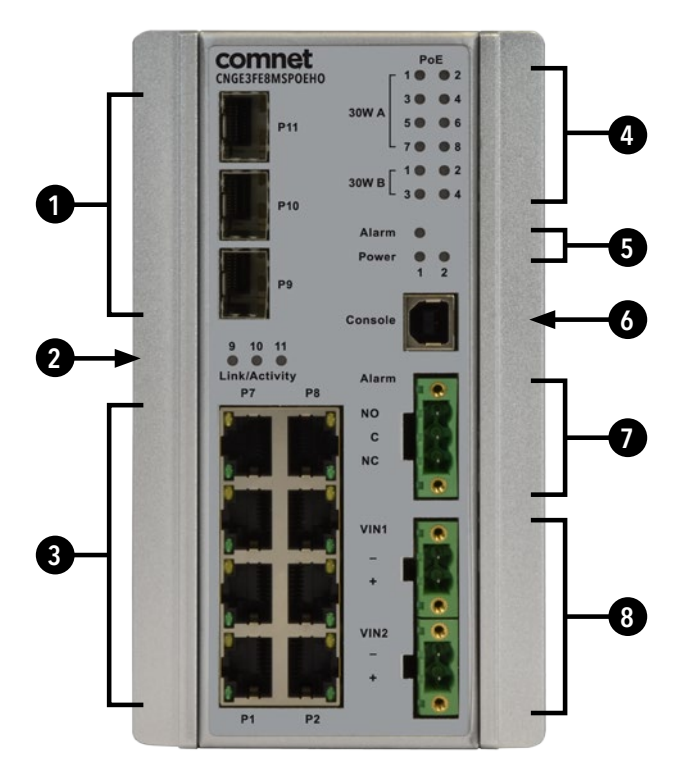

CNGE3FE8MS

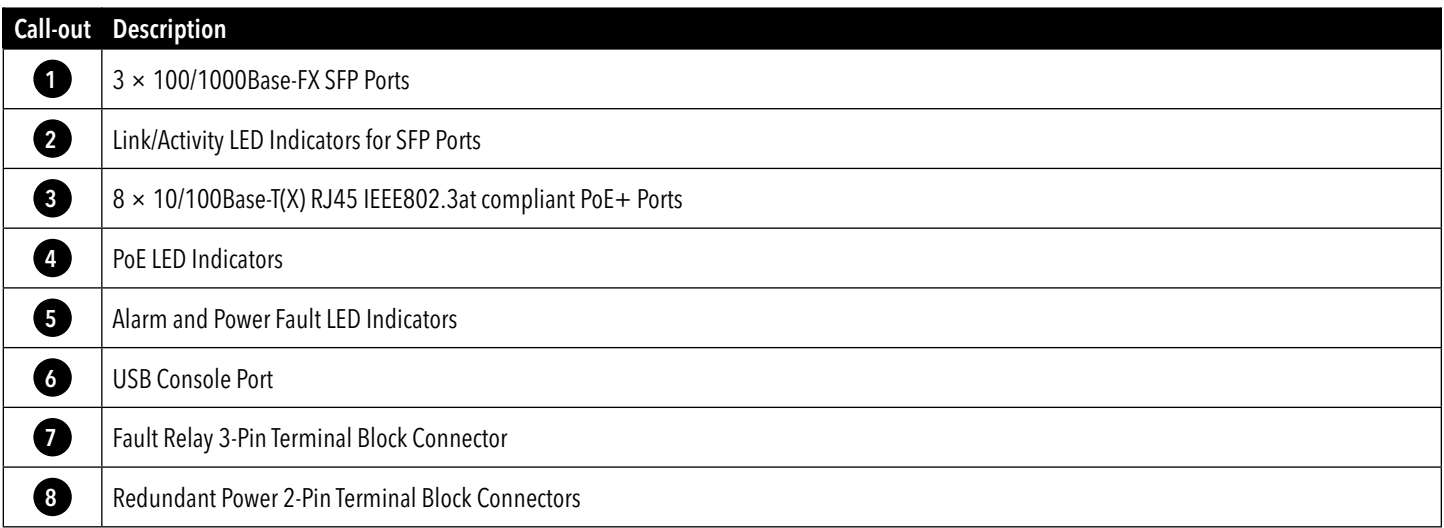

#### **Front Panel LEDs**

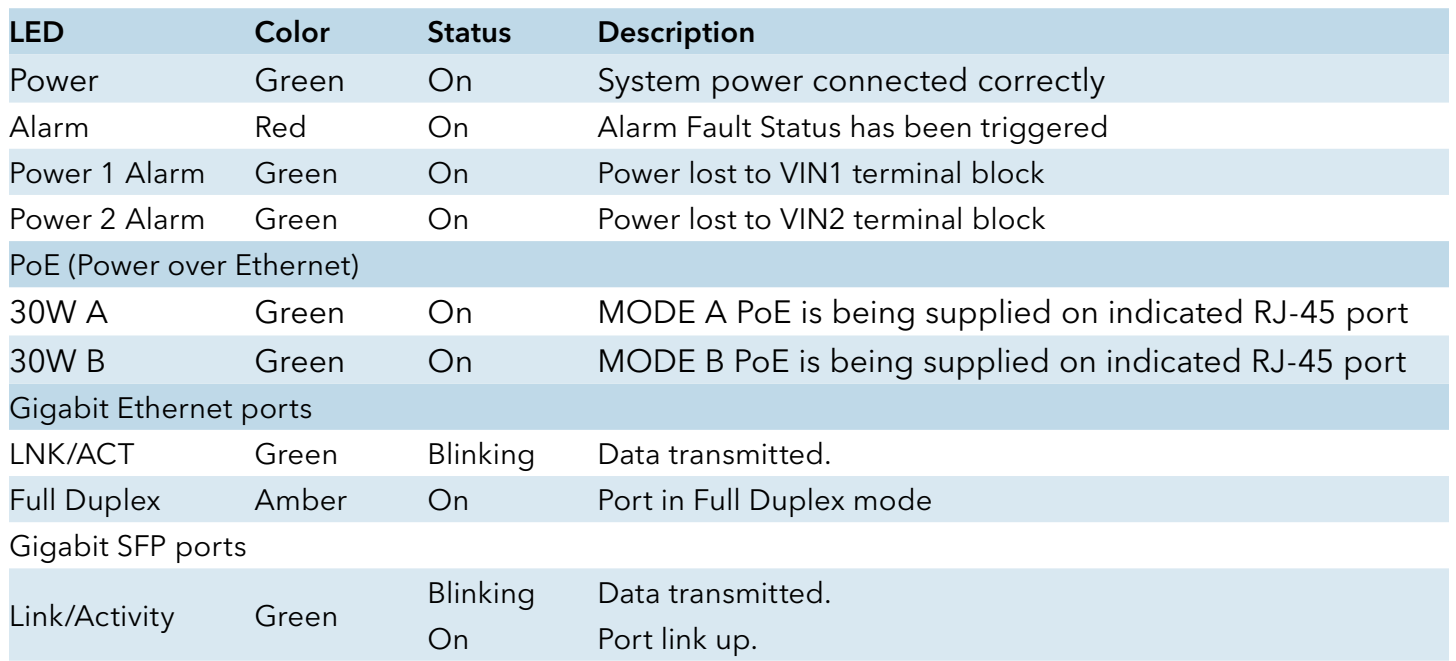

### **WEB Management**

#### Attention: While installing and upgrading firmware, please remove physical loop connection first. DO NOT power off equipment while the firmware is upgrading!

#### **Configuration by Web Browser**

#### About Web-based Management

An embedded HTML web site resides in the flash memory on the CPU board. It contains advanced management features and allows you to manage the switch from anywhere on the network through a standard web browser such as Microsoft Internet Explorer.

The Web-Based Management function supports Internet Explorer 5.0 or later. It is based on Java Applets with an aim to reduce network bandwidth consumption, enhance access speed and present an easy viewing screen.

#### Note: By default, IE5.0 or later version does not allow Java Applets to open sockets. You need to explicitly modify the browser setting in order to enable Java Applets to use network ports.

#### Preparing for Web Management

The default value is as below: IP Address: 192.168.10.1 Subnet Mask: 255.255.255.0 Default Gateway: 192.168.10.254 User Name: admin

#### Password: admin

#### System Login

1. Launch Internet Explorer.

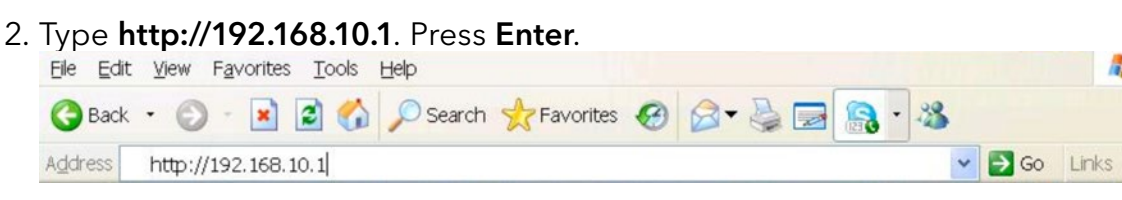

- 3. The login screen appears.
- 4. Key in the username and password. The default username and password is admin.
- 5. Select Enter or OK button, then the main interface of the Web-based management appears.

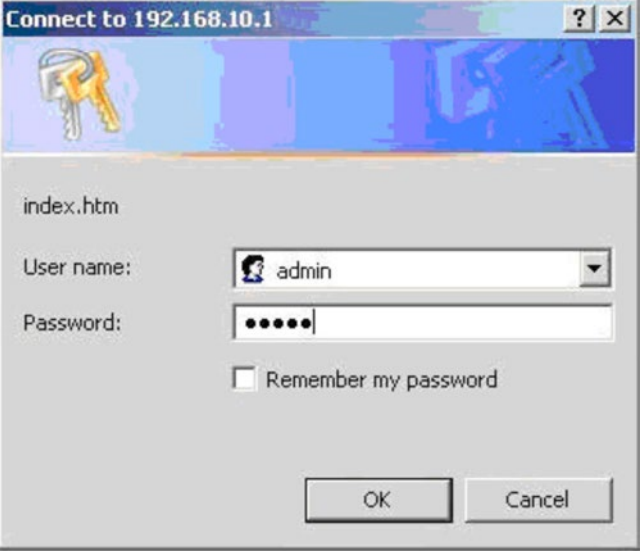

Login screen

#### MECHANICAL INSTALLATION INSTRUCTIONS

#### ComNet Customer Service

Customer Care is ComNet Technology's global service center, where our professional staff is ready to answer your questions at any time. Email ComNet Global Service Center: customercare@comnet.net

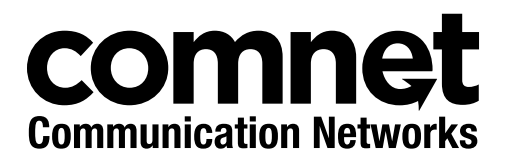

3 CORPORATE DRIVE | DANBURY, CT 06810 | USA T: 203.796.5300 | F: 203.796.5303 | TECH SUPPORT: 1.888.678.9427 | INFO@COMNET.NET 8 TURNBERRY PARK ROAD | GILDERSOME | MORLEY | LEEDS, UK LS27 7LE T: +44 (0)113 307 6400 | F: +44 (0)113 253 7462 | INFO-EUROPE@COMNET.NET

© 2017 Communications Networks Corporation. All Rights Reserved. "ComNet" and the "ComNet Logo" are registered trademarks of Communication Networks, LLC.